家长确认

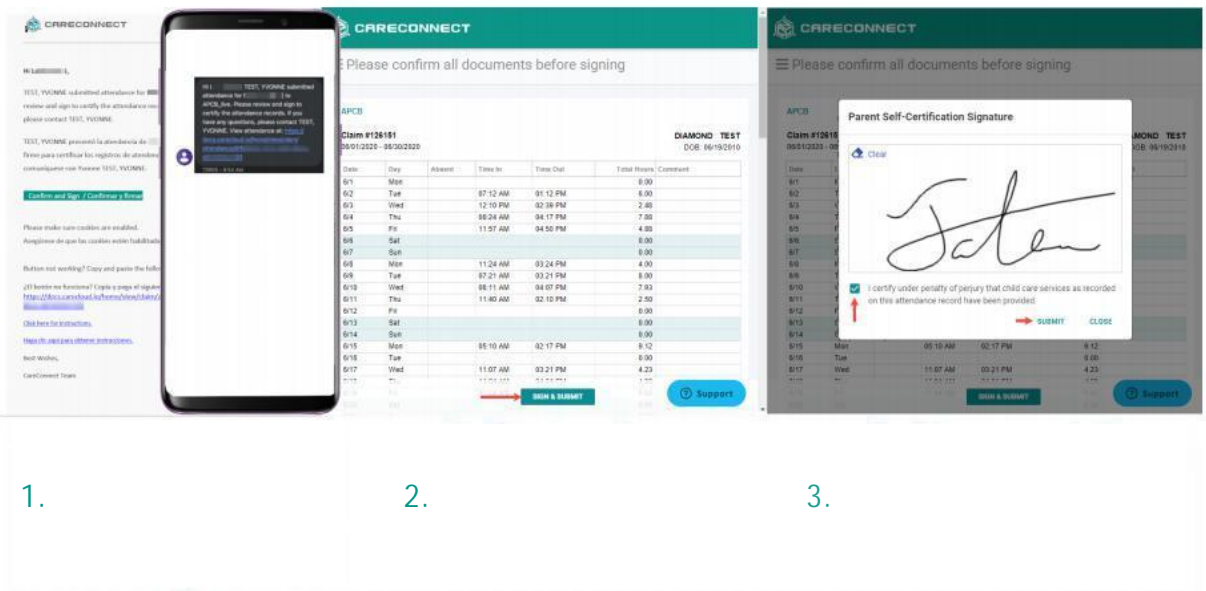

1. 一旦您 不一保育服务机构提交了完整的考勤, 的主要联系人将收到来 自儿童保育机构的联系信息记录的通知(电子邮件和/或短信)。该通知包含一个可 以继续连接到考勤记录的链接。

家长可以打开电子邮件或短信通知中包含的链接,开始

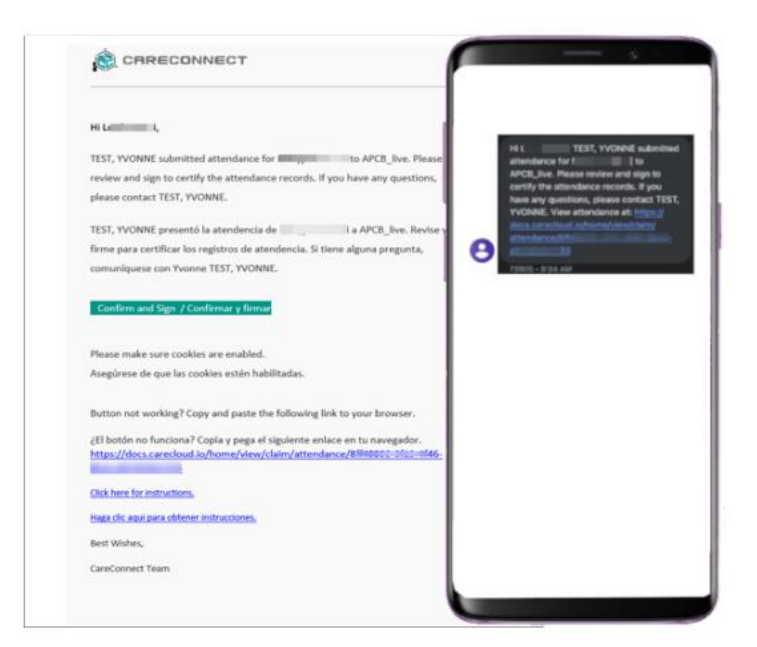

**CareConnect** 

2. 查看考勤信息 -- > 如果有任何错误, 请通知您的托儿机构。如果没有错误, 您 可以选择"签名和提交"。

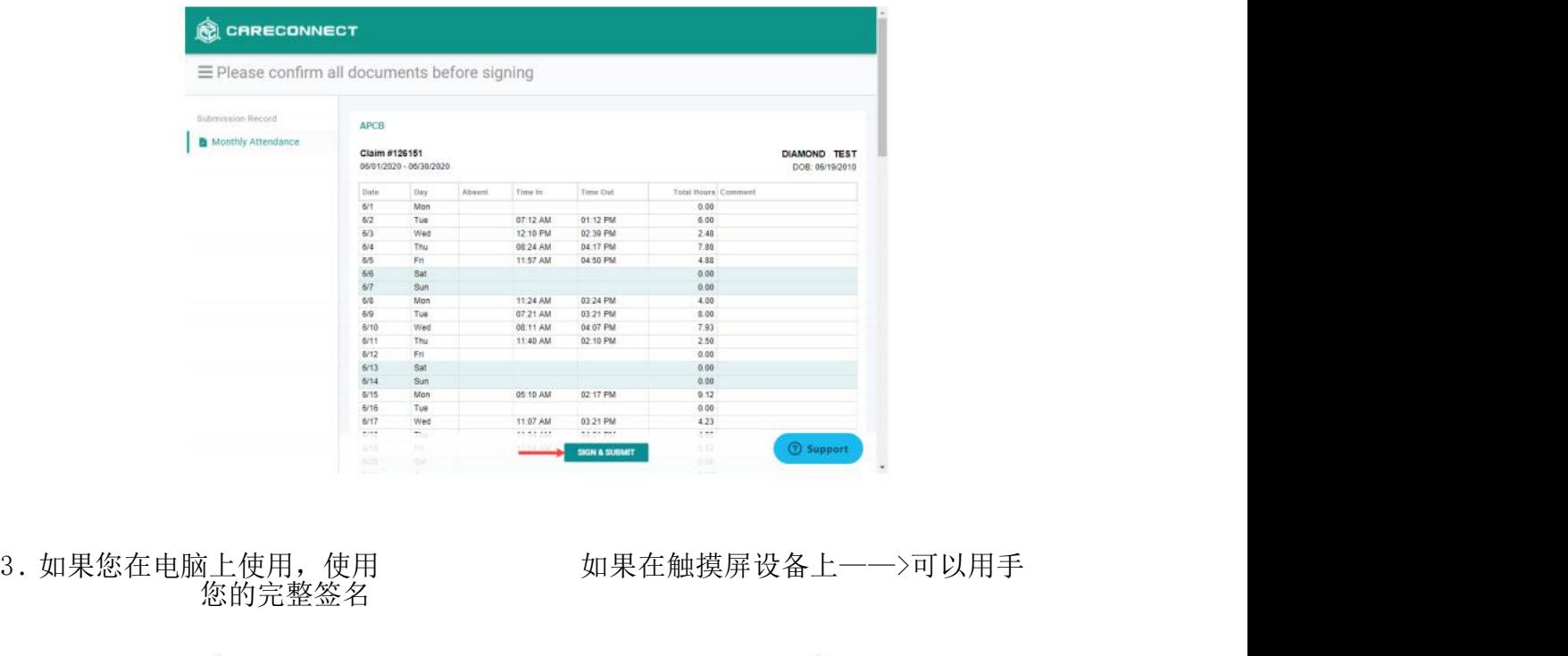

3. 如果您在电脑上使用, 使用<br>您的完整签名

**Parent Self-Certification Signature** 

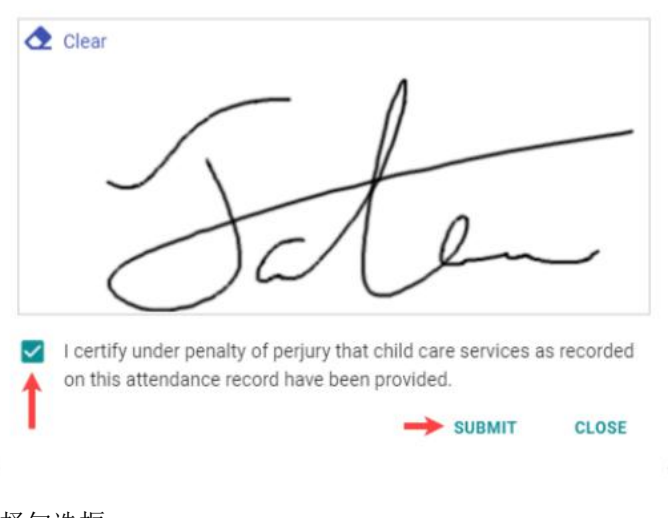

选择勾选框

出勤率是准确的一一>选择"提交"来完成签名过程。

**CareConnect**